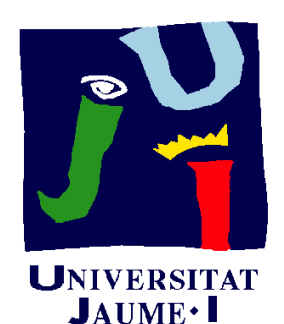

**Departament** d'Enginyeria Mecànica i Construcció

# Ejercicio 11.02 Rueda de patín

Pedro Company Carmen González

#### Enunciado

**EnunciadoEstrategia** 

La figura muestra el *boceto* del conjunto Ejecución **de una rueda de patín** 

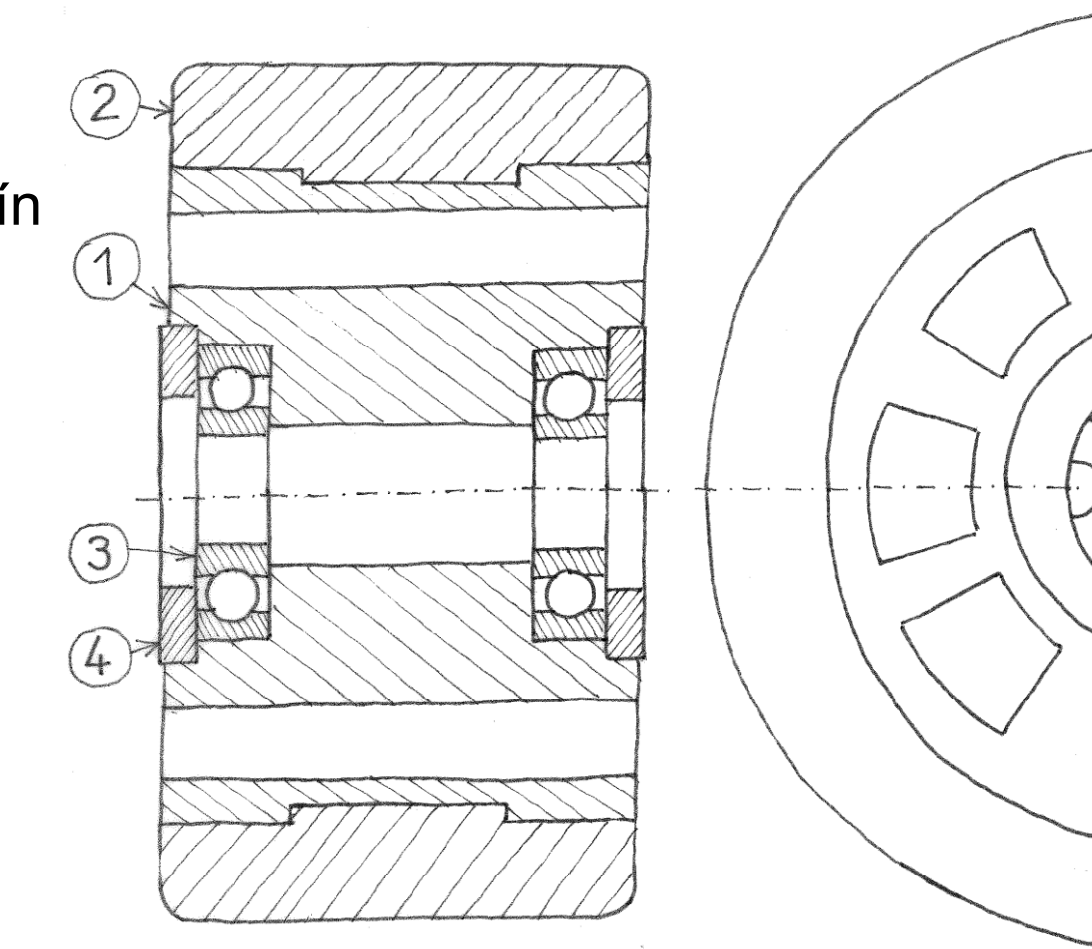

Hay dos componentes estándar:

 $\sqrt{k}$  El subconjunto rodamiento (marca 3) es el ISO 1224 - 100822- R,8,SI,NC,8\_68

 $\sqrt{}$  La arandela (marca 4) es la Washer ISO 7092 - 14

#### Enunciado

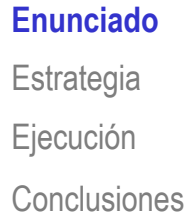

Los planos de diseño del núcleo, llanta o cubo y la superficie de rodadura o neumático son:

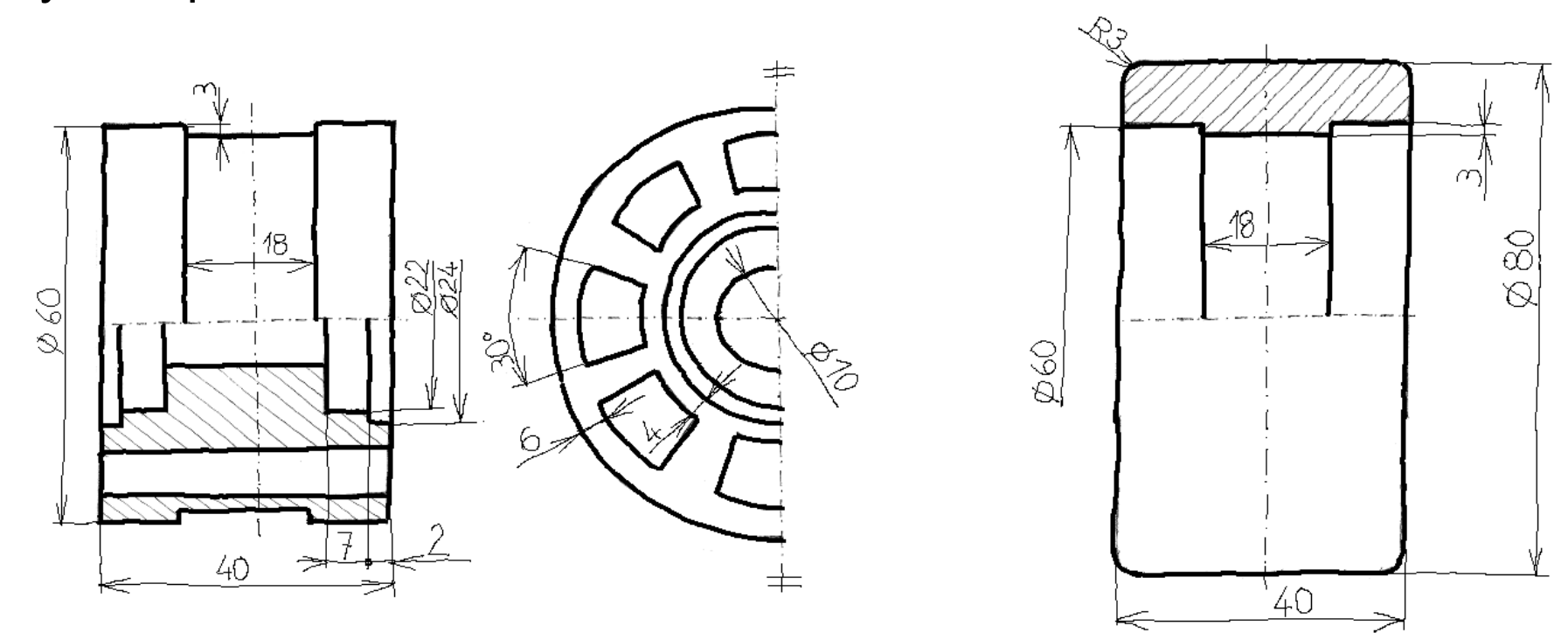

Se pide:

A Obtenga el modelo sólido de las piezas no estándar

 $\bm{B}$ Obtenga el ensamblaje del conjunto

#### **Estrategia**

Enunciado**Estrategia** Ejecución

Conclusiones

La estrategia para obtener los modelos sólidos es directa y sencilla…

> …pero conviene comprobar antes que las medidas de las piezas diseñadas son compatibles con las piezas estándar

La estrategia para ensamblar requiere dos etapas:

1 Ensamble las piezas modeladas

2 Inserte y ensamble las piezas estándar

Las dos tareas se entremezclan, puesto que las piezas estándar no siempre se ensamblan al final

# Ejecución: Diseño

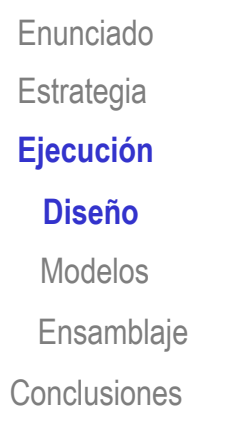

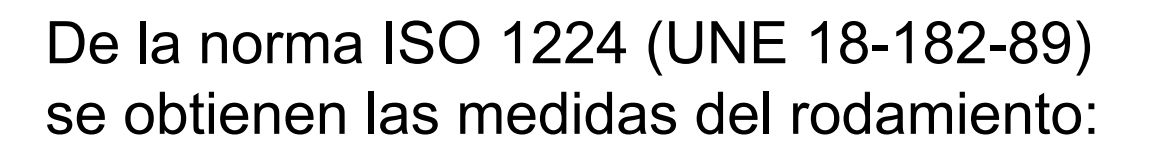

 $\sim$ 

ত

*|||||||* 

 $\overline{B}$ 

O

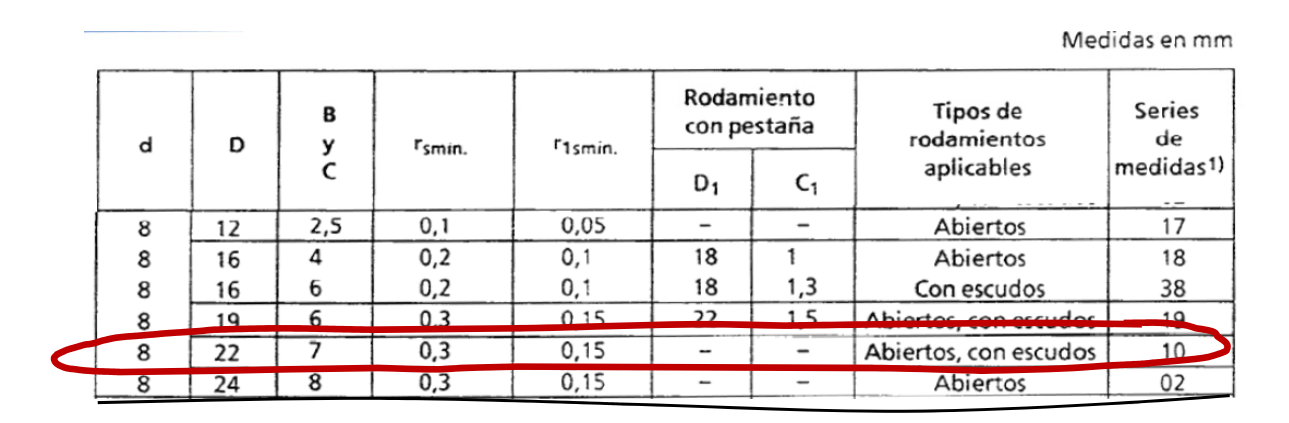

Y se comprueba que son compatibles con el alojamiento diseñado en la llanta

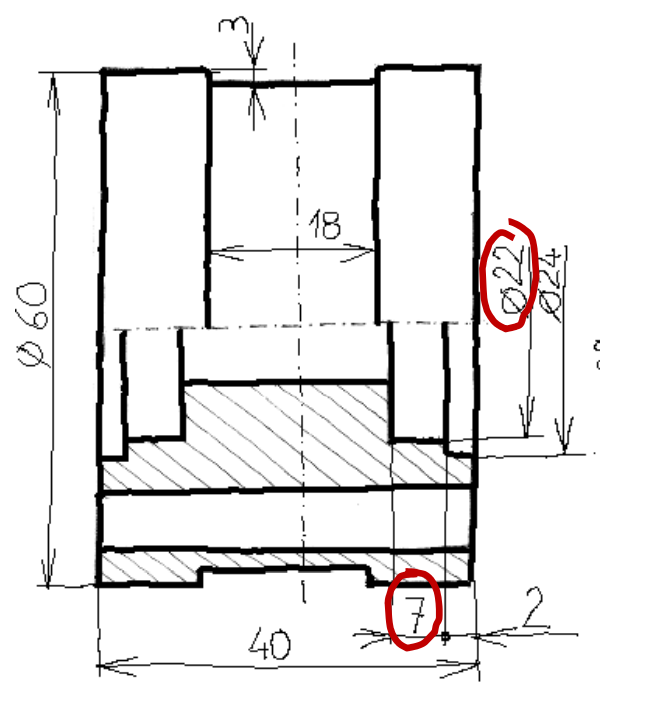

# Ejecución: Diseño

De la norma UNE-EN-ISO-7092 se obtienen las medidas de la arandela:

Enunciado**Estrategia**  $E$ **jecución Diseño**ModelosEnsamblaje Conclusiones

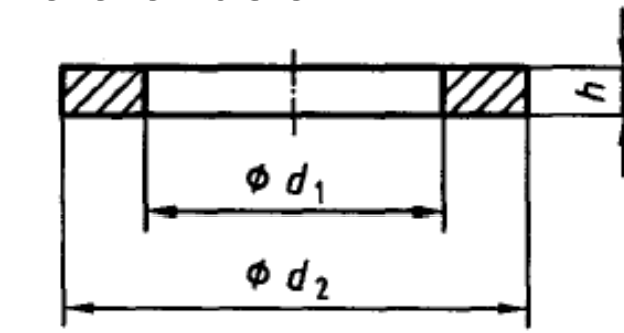

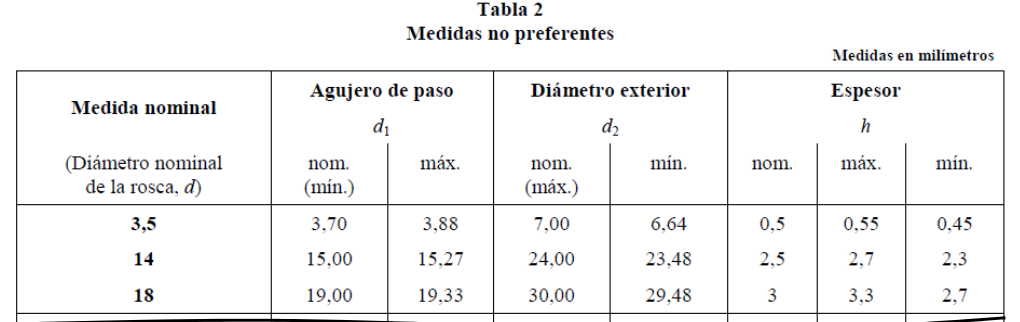

Y se comprueba que son compatibles con el alojamiento diseñado en la llanta

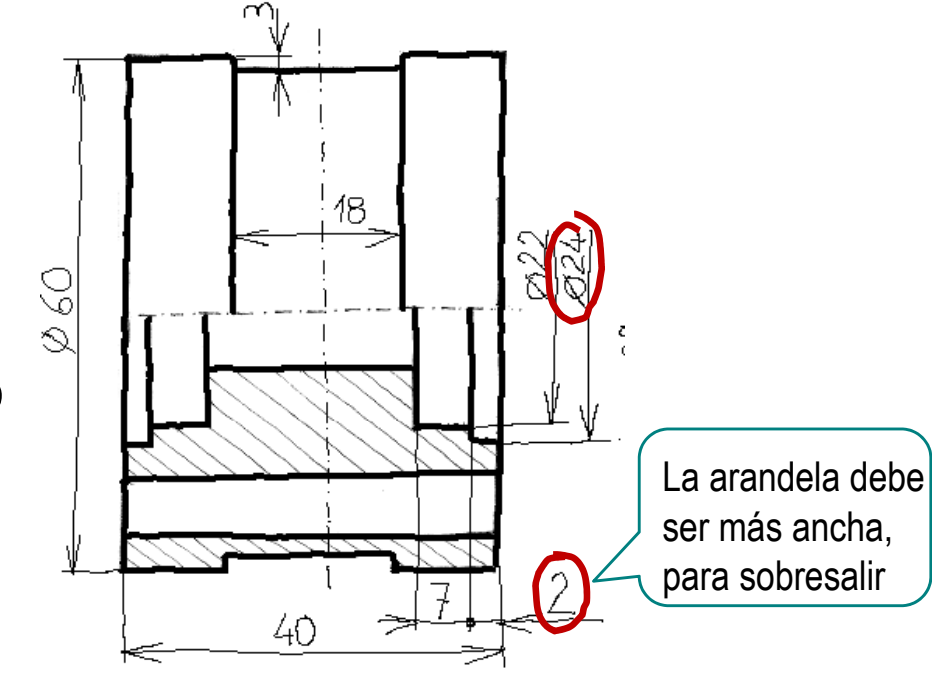

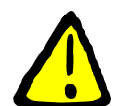

¡Además hay que comprobar que la arandela no presiona al anillo interior del rodamiento: el diámetro interior de la arandela debe ser mayor que el exterior del anillo interno!

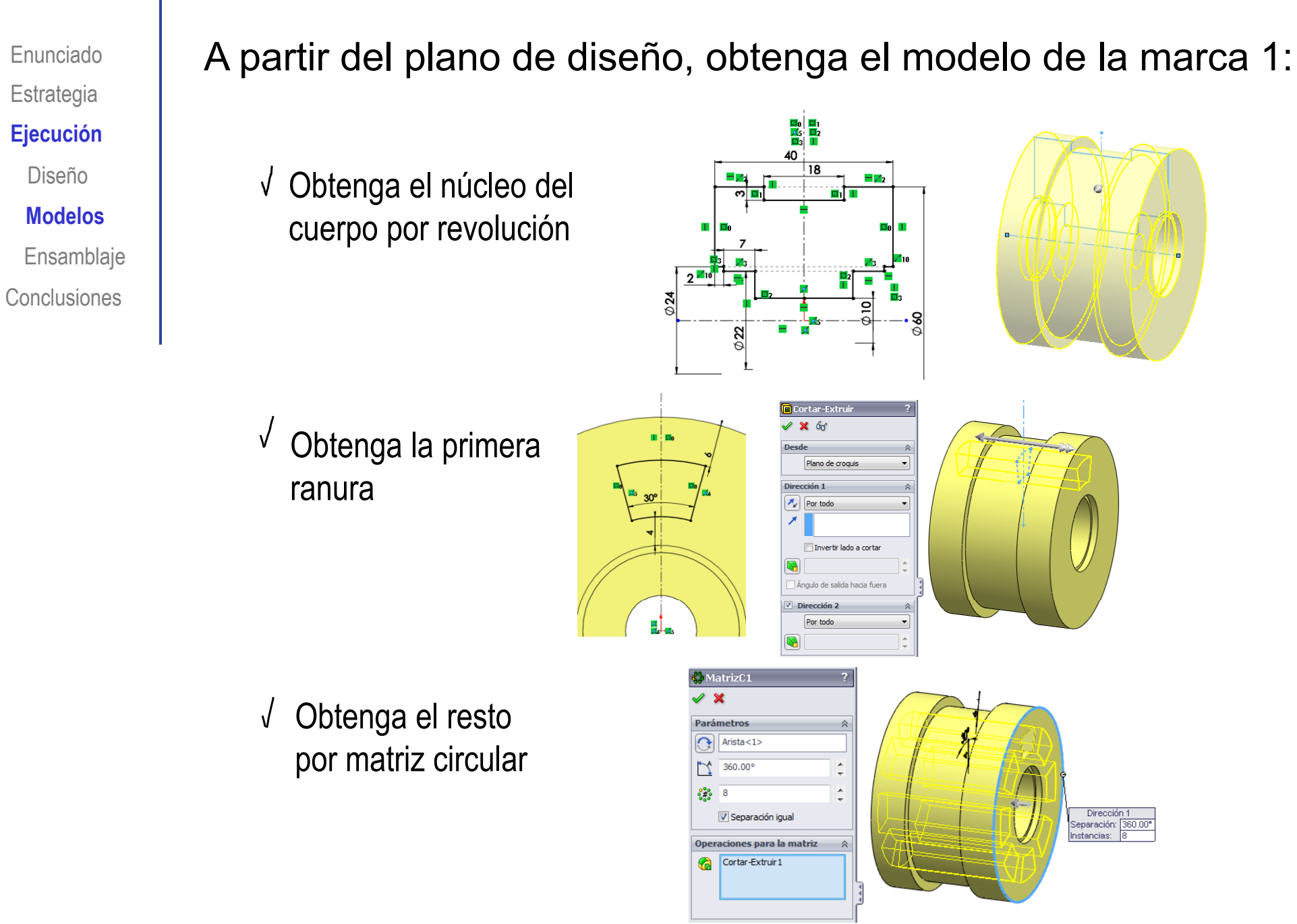

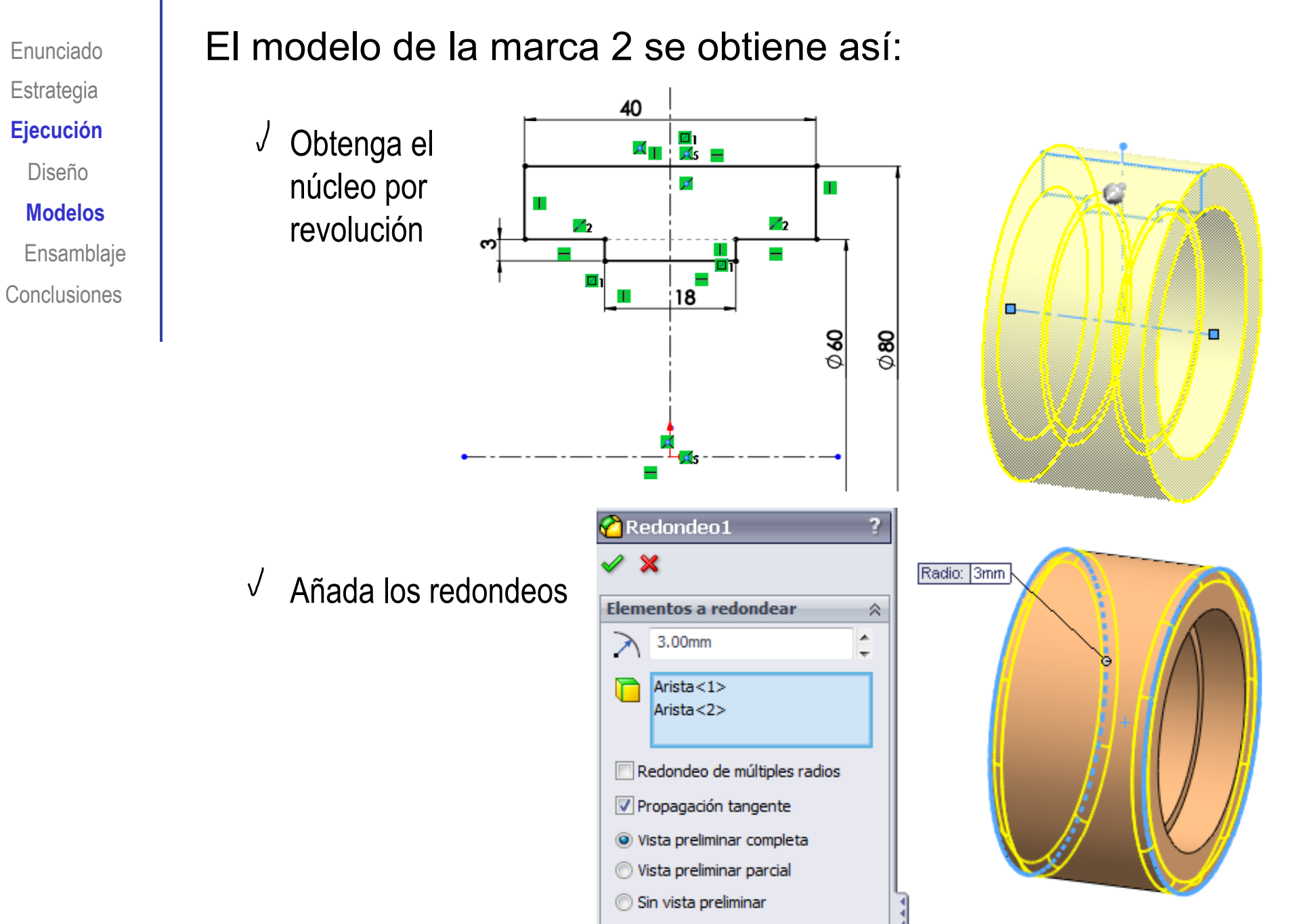

El modelo de la marca 3 se toma de la librería: Enunciado**Estrategia** Busque en la librería de piezas estándar un rodamiento **Ej ió Ejecución** ISO 1224 - 100822- R,8,SI,NC,8\_68 Diseño**Modelos**Ensamblaje Una búsqueda simple nos indica que ISO 1224 corresponde a Conclusiones"rodamientos de precisión para instrumentos" Hay diferentes formas de buscar: **NORMA** Consulte la norma:**UNE** Rodamientos **ESPAÑOLA** RODAMIENTOS DE PRECISION PARA INSTRUMENTOS 18-182-89 2 Haga una búsqueda de "ISO 1224" en internet **ISO 1224** Mans Shopping Más Imágenes Herramientas de búsqueo Aproximadamente 7.580.000 resultados (0.22 segundos) ISO 1224-2:2007 - Rolling bearings -- Instrument precision bearings ... www.iso.org/iso/catalogue\_detail.htm?csnumber... - Traducir esta página ISO 1224-2:2007 specifies the characteristics that define instrument precision rolling bearings, inch series, their types, boundary dimensions, tolerances and ...  $\mathcal{B}$ Tantee en ToolBox

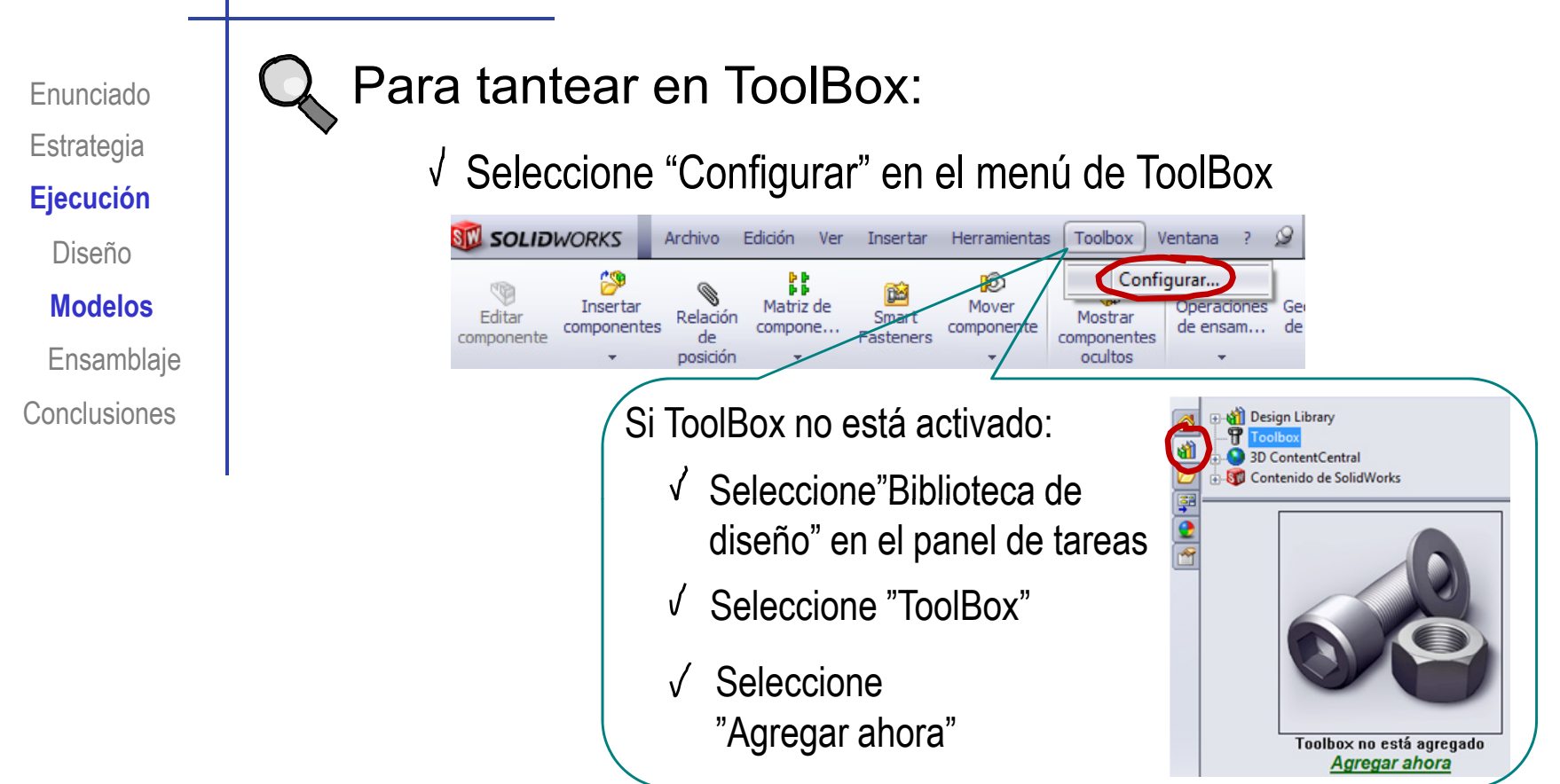

Seleccione "Personalice el hardware"

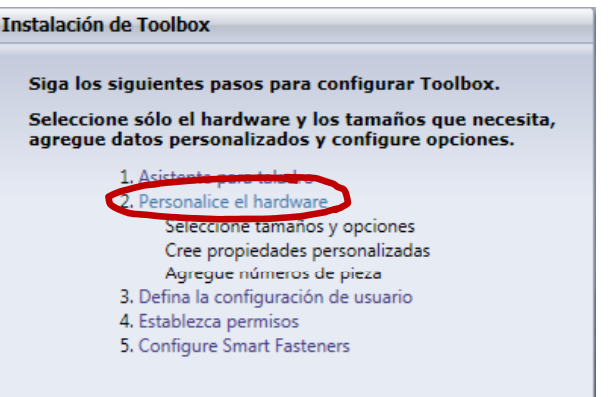

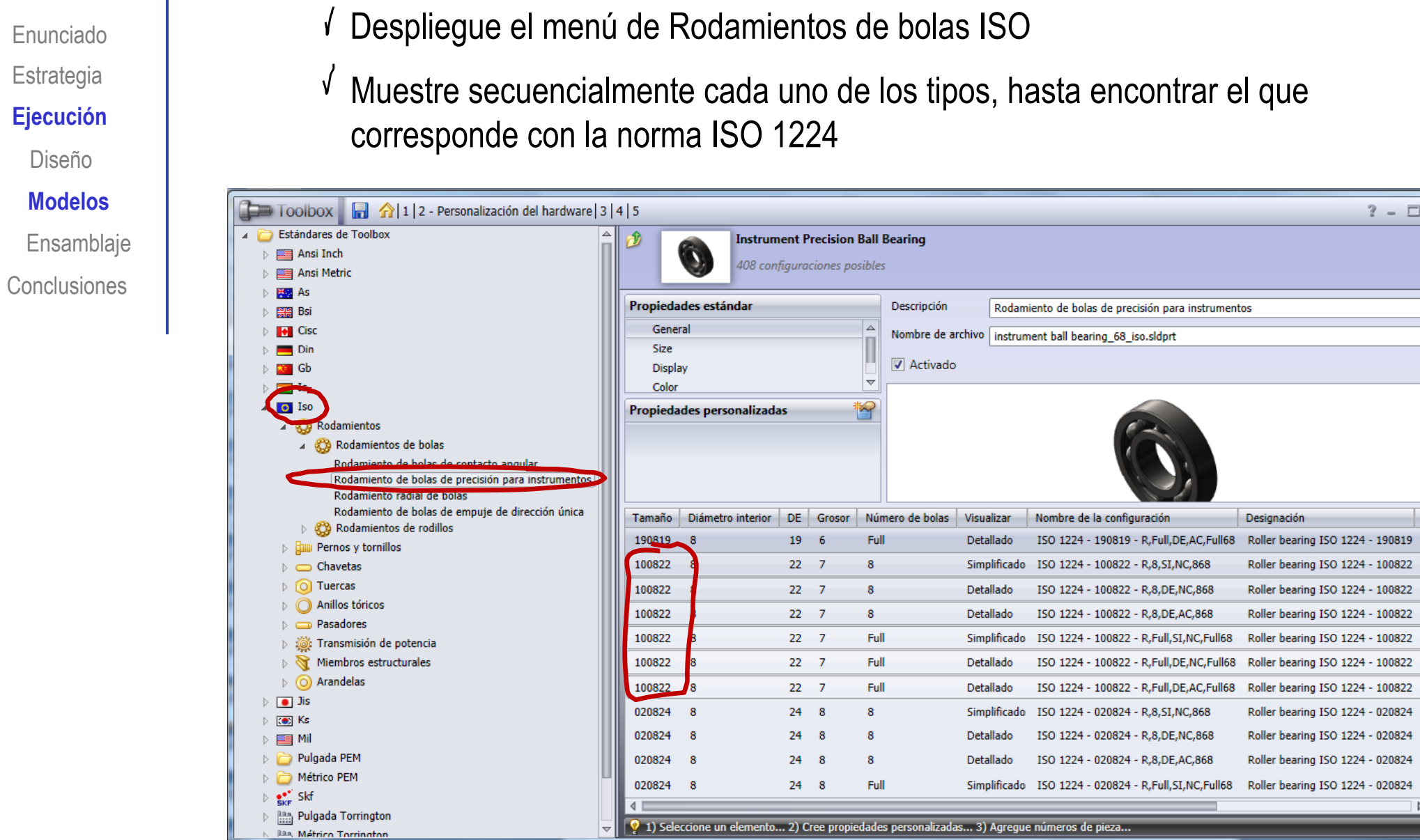

Enunciado

Estrategia

Ejecución

Diseño

**Modelos**

 $? - \square \times$ 

 $N \equiv$  $\Delta$ 

Enunciado**Estrategia** Diseño

**Modelos**

Ensamblaje

**Conclusiones** 

El modelo de la marca 4 se toma de la librería:

**Ejecución de Songo de Valor de Songo de Songo de Piezas estándar una arandela ISO 7092 - 14** 

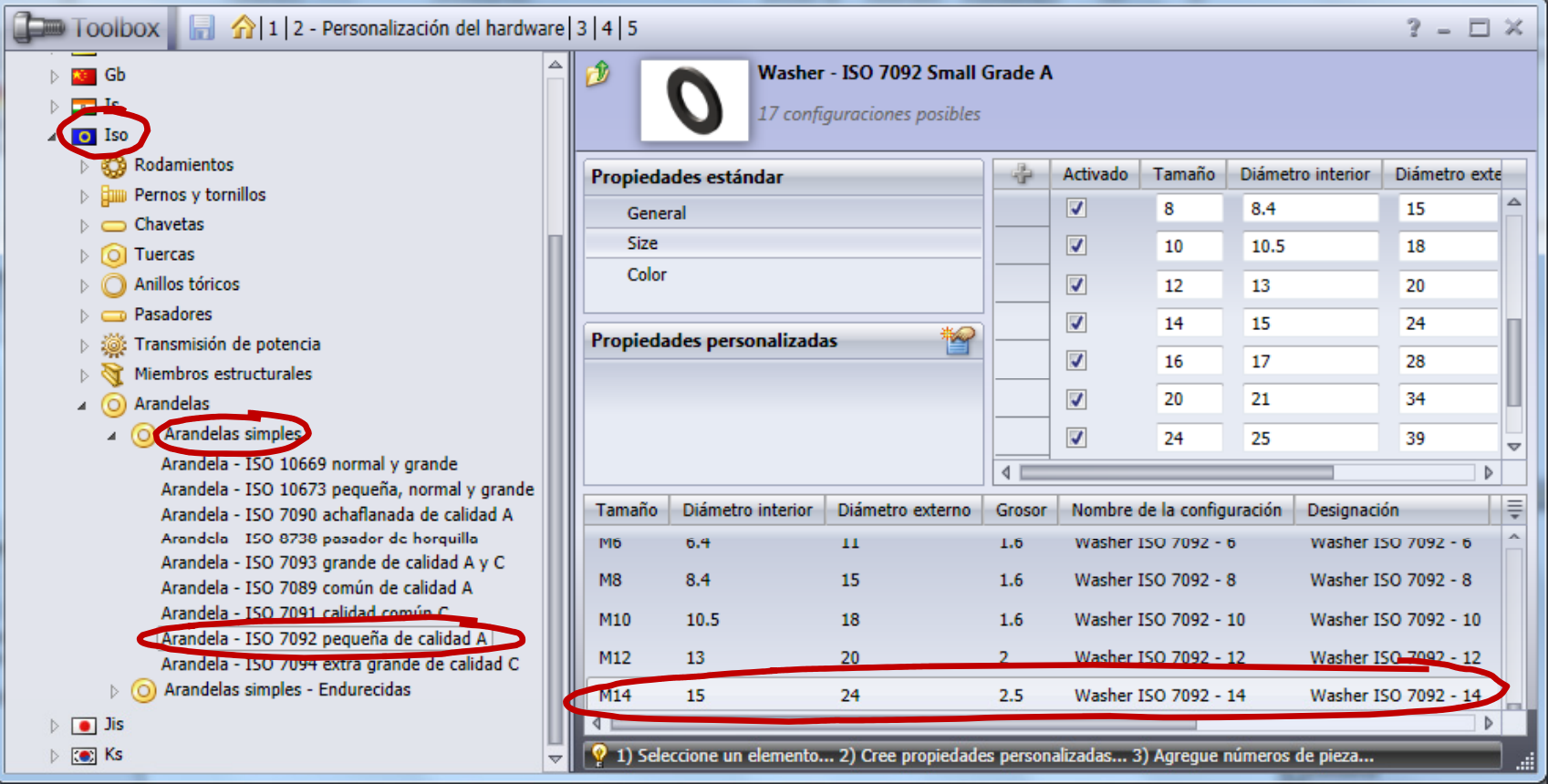

Enunciado**Estrategia Ejecución**

Diseño

Modelos

**Ensamblaje**

**Conclusiones** 

**Ejecución de de Vertilice la marca 1** como pieza base

Ensamble primero las piezas modeladas:

Haga coincidir los  $\sqrt{ }$ tres planos de referencia de la pieza con los tres planos homónimos del sistema global

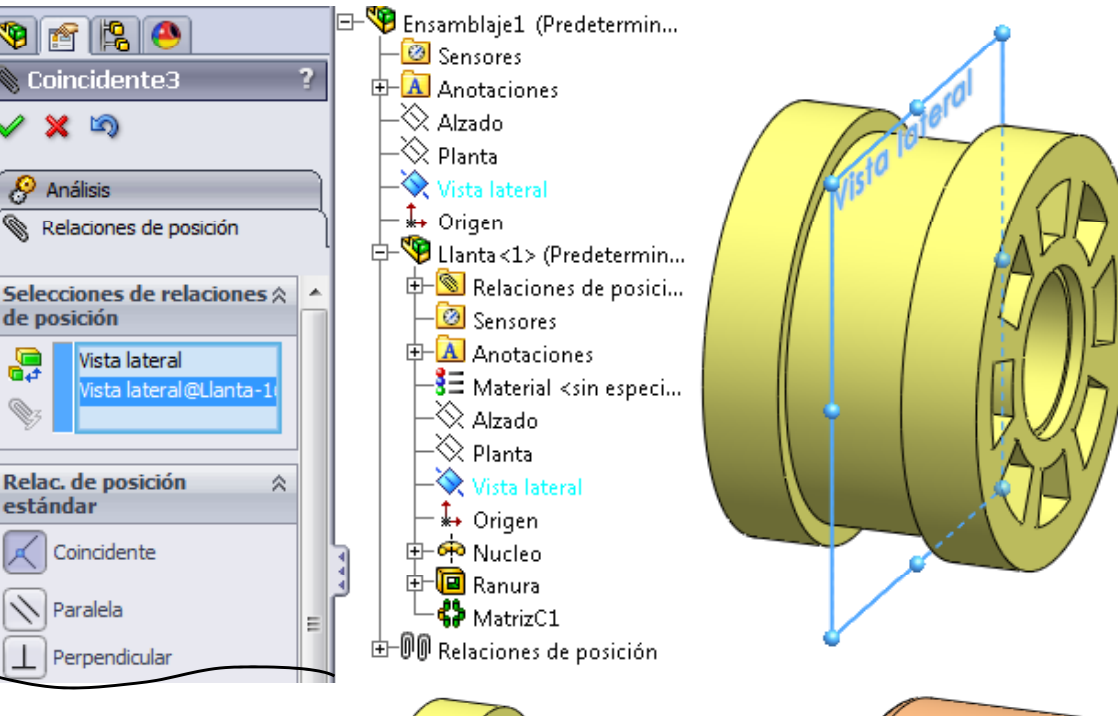

Coloque la marca 2 con la circunferenica de su escalón concéntrica con la de la marca 1

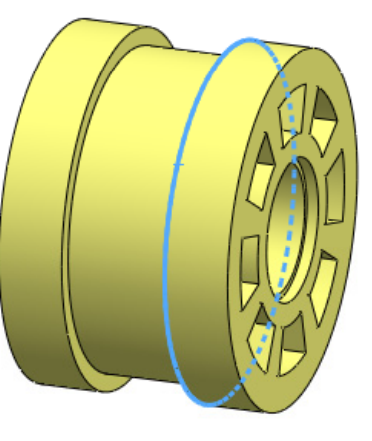

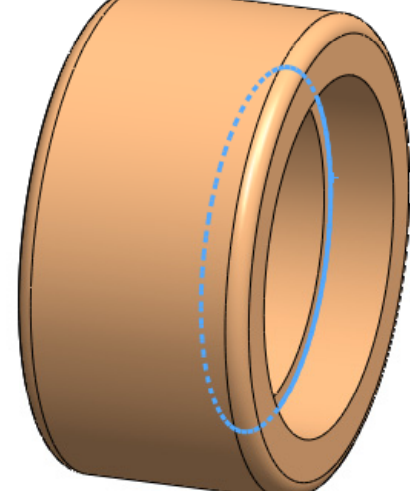

#### Enunciado**Estrategia**

Diseño

Modelos

**Ensamblaje**

**Conclusiones** 

Ejecución **de la del de la de la de la de la de la de la de la de la de la de la de la de la de la de la de la de la de la de la de la de la de la de la de la de la de la de la de la de la de la de la de la de la de la de** rodamiento del toolbox

Añada un rodamiento:

Pulse el botón izquierdo y manténgalo pulsado mientras "arrastra" la pieza maestra hasta la ventana de ensamblaje

国民族

Ē

Seleccione la √ instancia apropiada

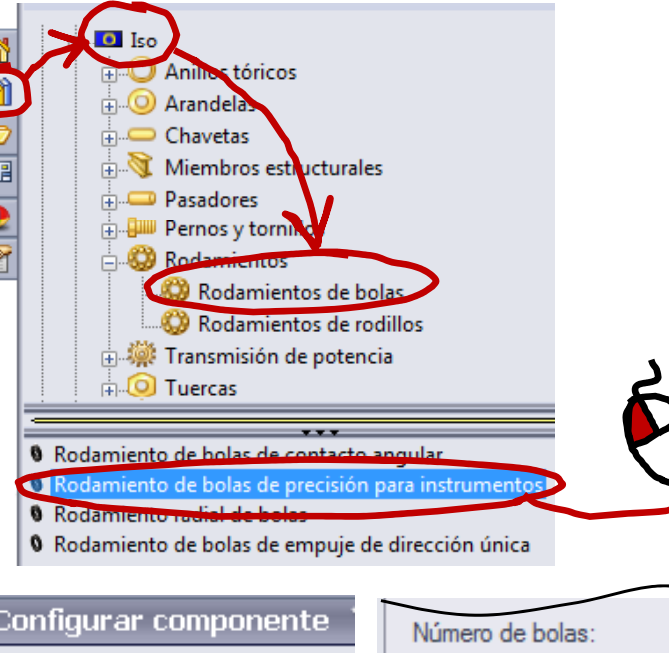

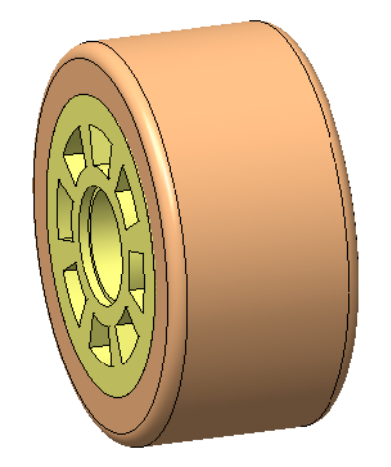

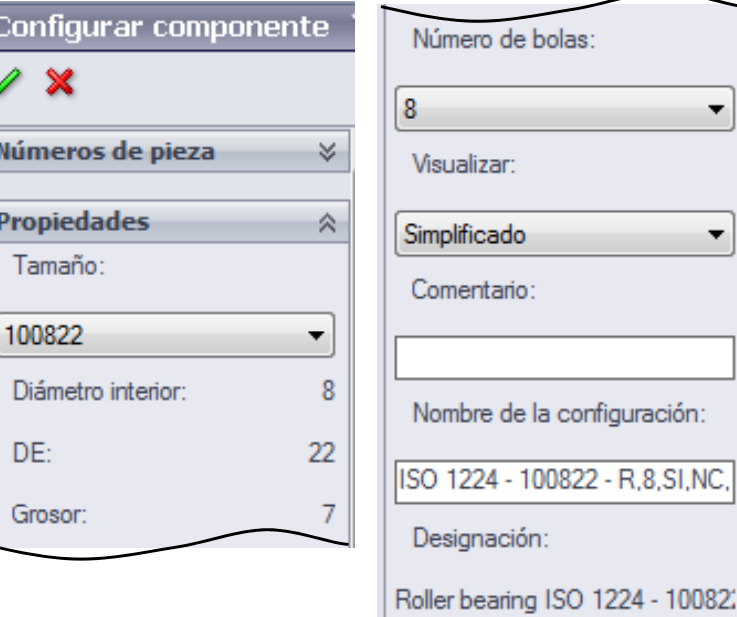

 $\blacktriangledown$ 

Enunciado**Estrategia** Ejecución DiseñoModelos

**Ensamblaje**

**Conclusiones** 

Haga el eje del  $\sqrt{ }$ rodamiento coaxial ecución les la llanta

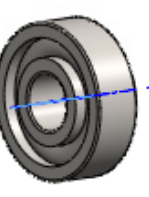

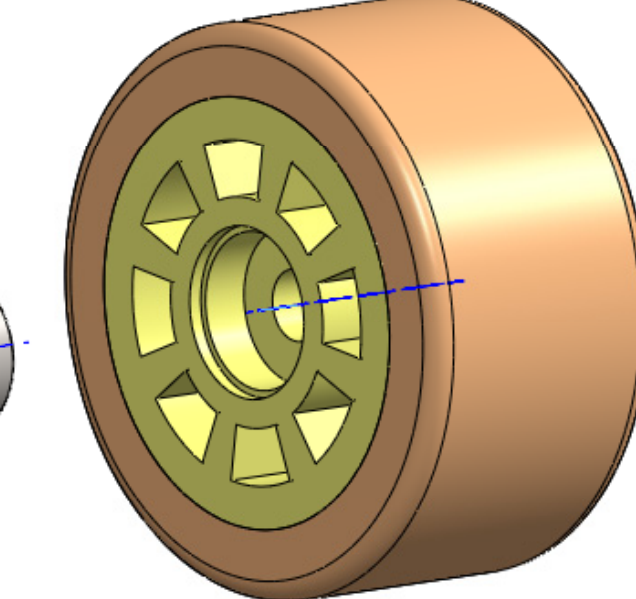

 $\sqrt{}$  Haga la cara lateral del rodamiento coincidente con la interior del alojamiento de la llanta

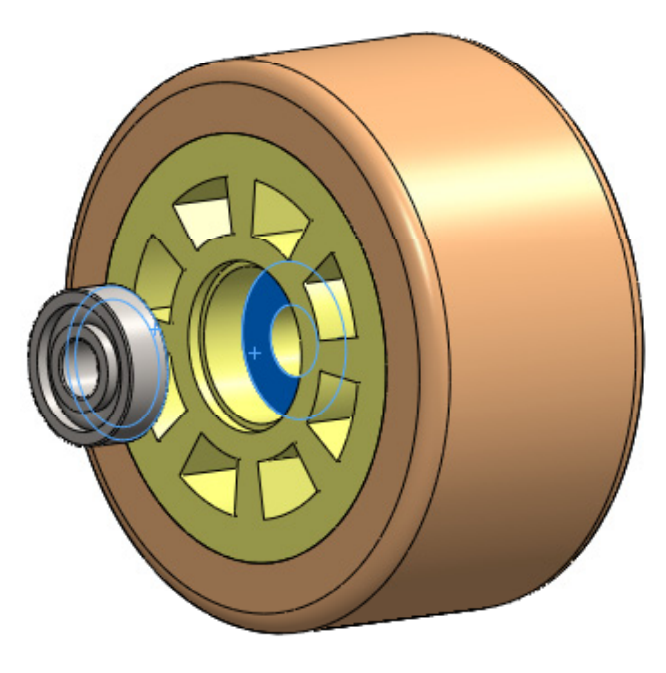

Anillos tóric

Chavetas

<sup>O</sup> Arandelas simples

Miembros estructurales sadores Pernos y tornillos

Arandelas simples - Endurecidas

Enunciado**Estrategia** 

Diseño

Modelos

**Ensamblaje**

**Conclusiones** 

Ejecución **de la del de la del de la del de la del de la del de la de la de la de la de la de la de la de la de la** arandela del

toolbox

Añada una arandela:

Pulse el botón izquierdo y manténgalo pulsado mientras "arrastra" la pieza maestra hasta la ventana de ensamblaje

√ Seleccione la instancia apropiada

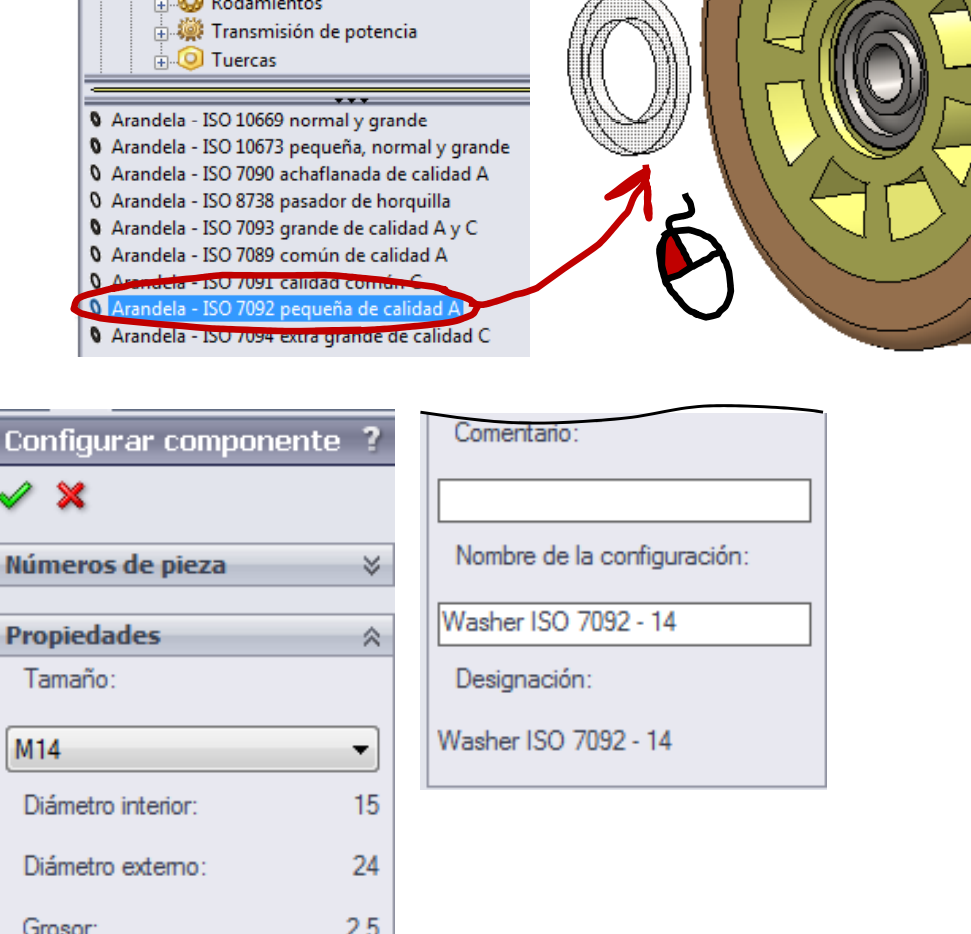

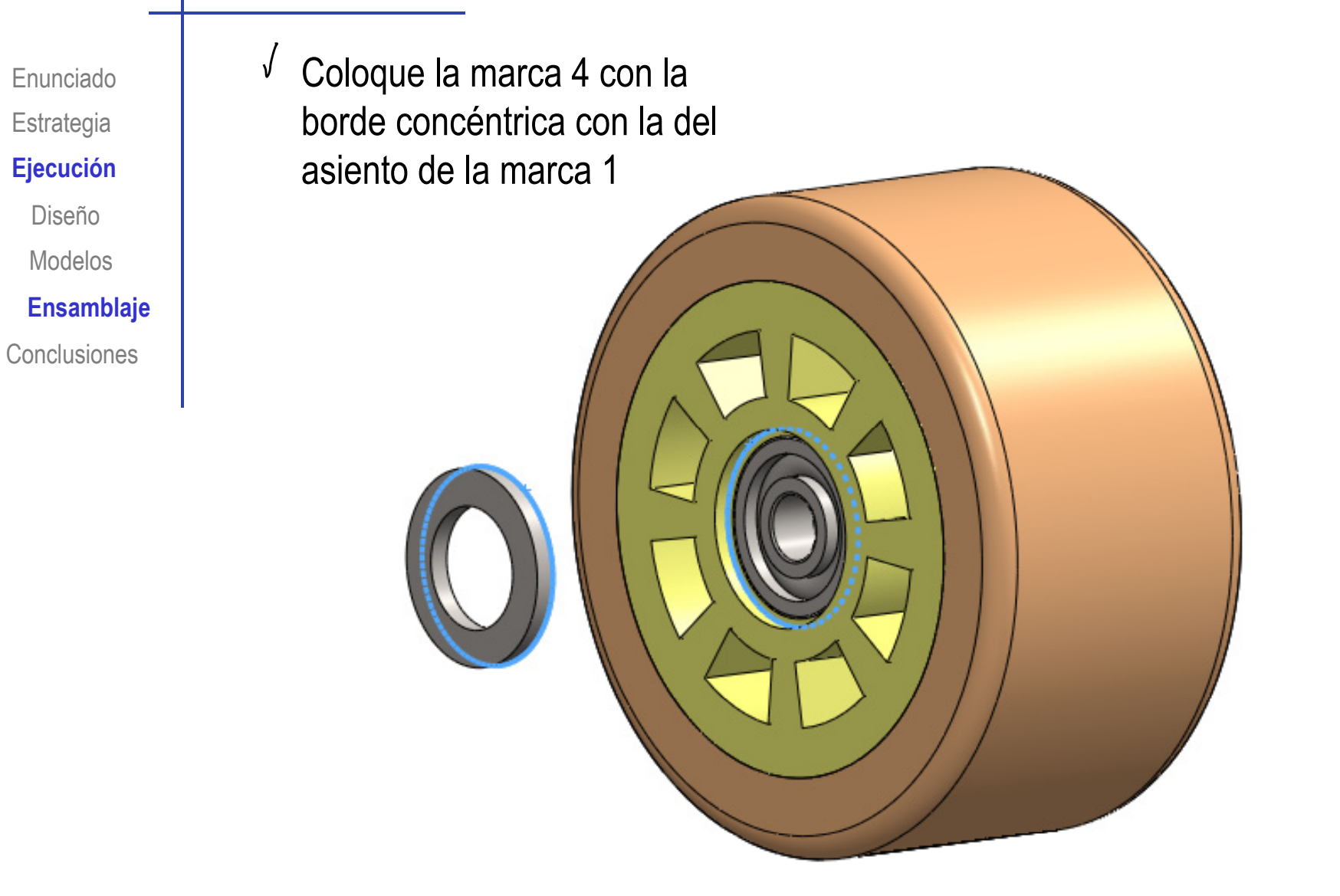

Enunciado**Estrategia** 

Diseño

Modelos

**Ensamblaje**

**Conclusiones** 

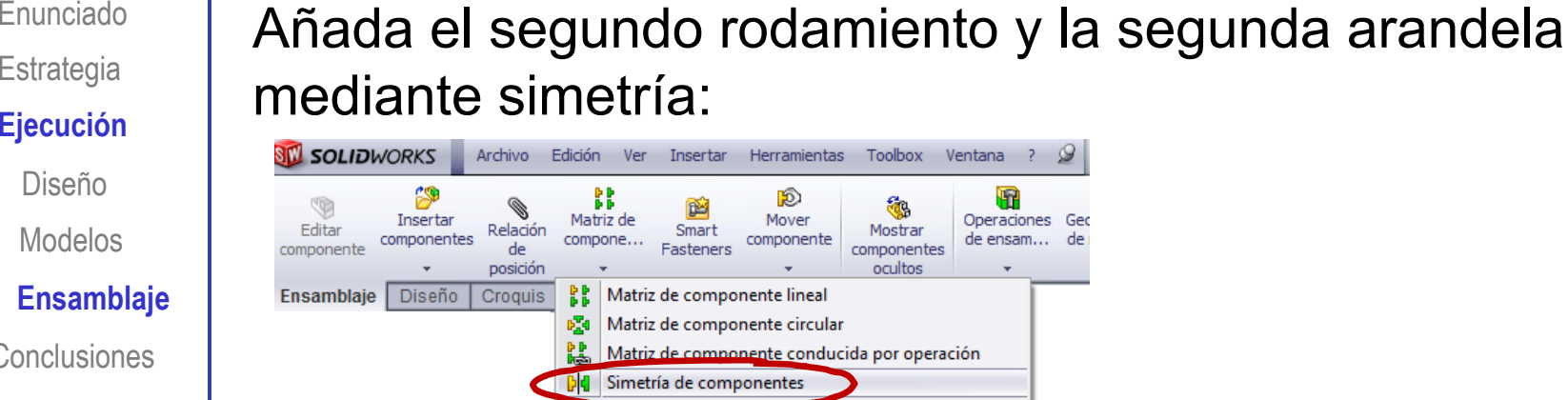

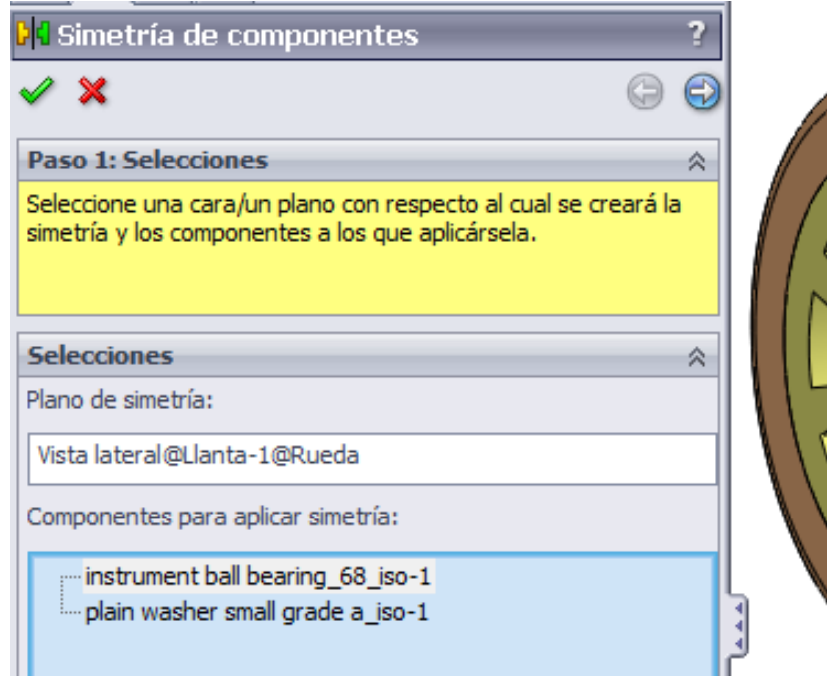

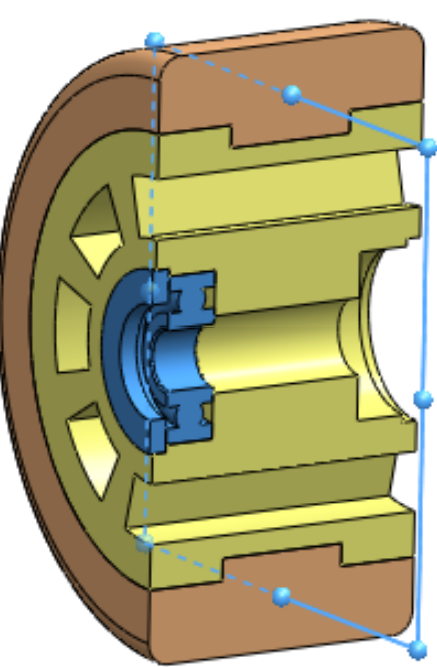

Enunciado Estrategia **Ej ió Ejecución** Diseño Modelos

**Ensamblaje**

Conclusiones

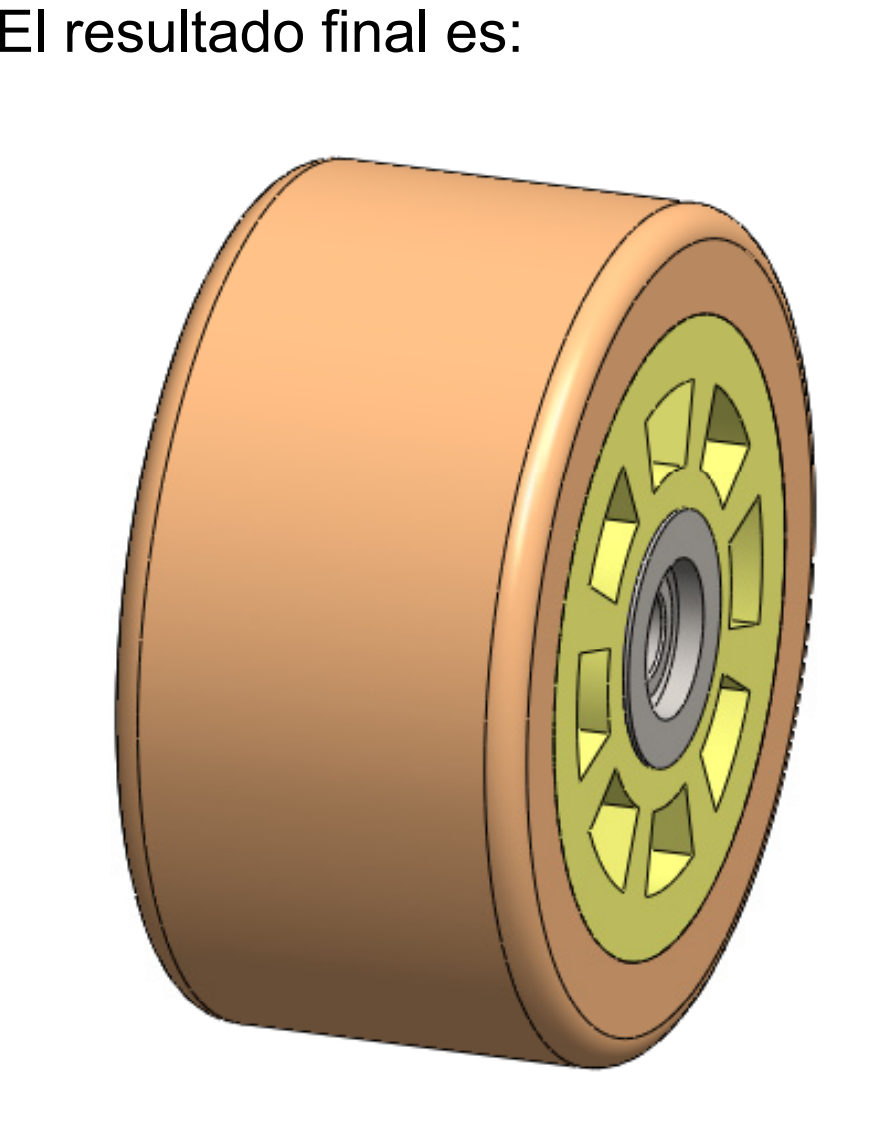

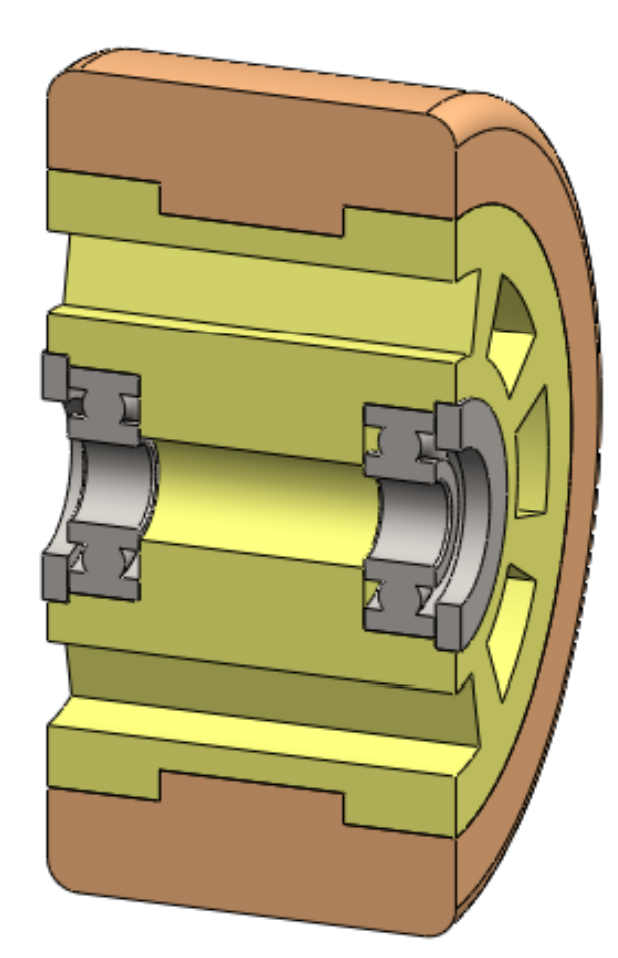

Sustituyendo la versión simplificada del rodamiento por la

Enunciado**Estrategia Ej ió Ejecución**

Diseño

Modelos

**Ensamblaje**

**Conclusiones** 

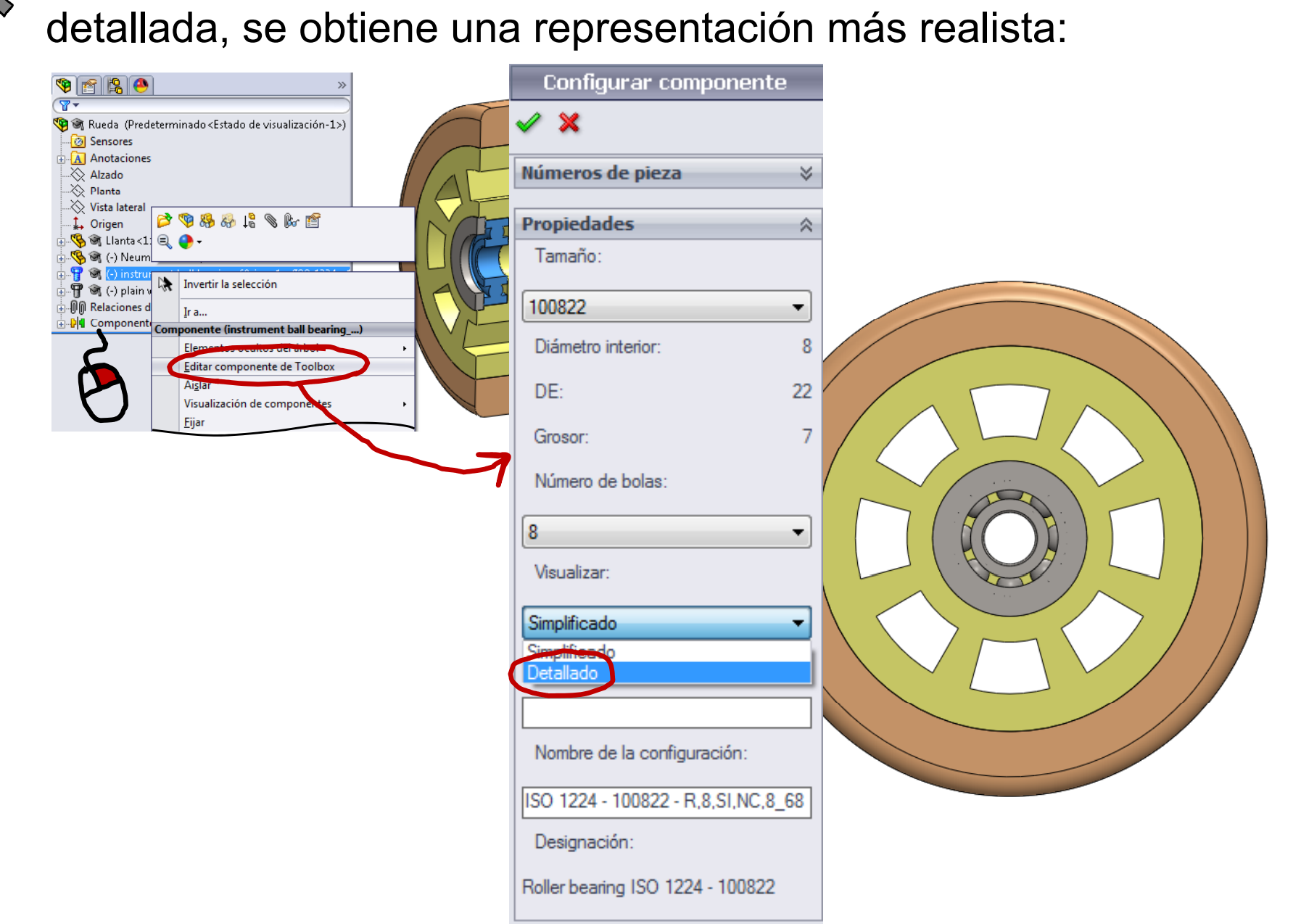

#### **Conclusiones**

Enunciado**Estrategia Conclusiones**

Para proceder a ensamblar , las piezas modeladas tienen que ser compatibles con las piezas estándar Ej ió ecuc <sup>n</sup> piezas estándar

> Puede ser necesario consultar las normas, para conocer las medidas de las piezas estándar antes de modelar el resto de piezas

 $2$  Para ensamblar las piezas estándar hay que tomarlas de la librería

> Hay que conocer los códigos que definen las piezas estándar para buscarlas en la librería